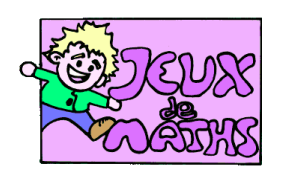

Cercles papillon

*[http://juliette.hernando.free.fr](http://juliette.hernando.free.fr/)*

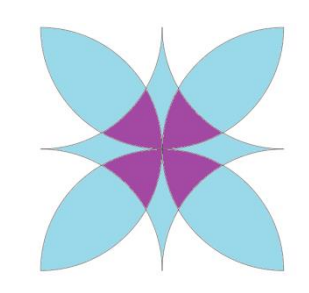

Pense tout d'abord à te placer dans l'espace « géométrie » et à afficher seulement les nouveaux points.

- 1. Trace un segment [AB] de 16 cm de longueur.
- 2. Puis trace le carré ABCD.
- 3. Place les points E, F, G, H milieux respectifs des côtés [AB], [BC], [CD], et [AD].
- 4. Trace un demi-cercle BA de centre E,
- 5. puis un demi-cercle CB de centre F
- 6. puis un demi-cercle DC de centre G
- 7. enfin un demi-cercle AD de centre H
- 8. Trace un arc de cercle HE de centre A
- 9. puis un arc de cercle EF de centre B
- 10. puis un arc de cercle GF de centre C
- 11. puis un arc de cercle HG de centre D
- 12. Enlève l'affichage du carré et des points.

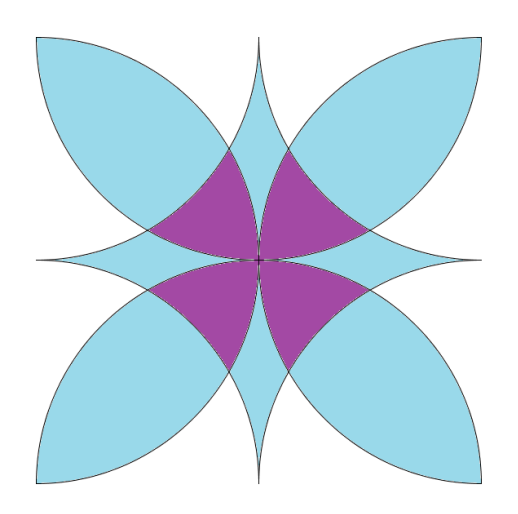

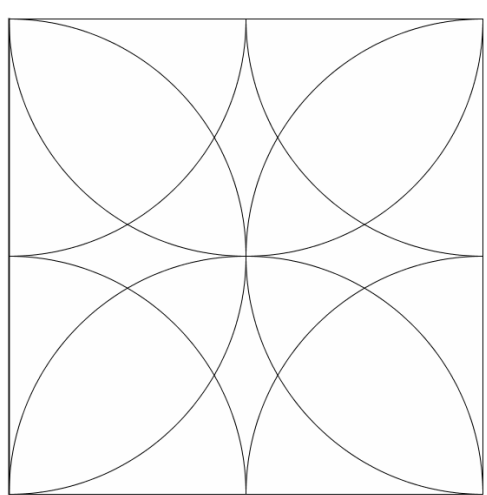